# Multi 3G MODULE

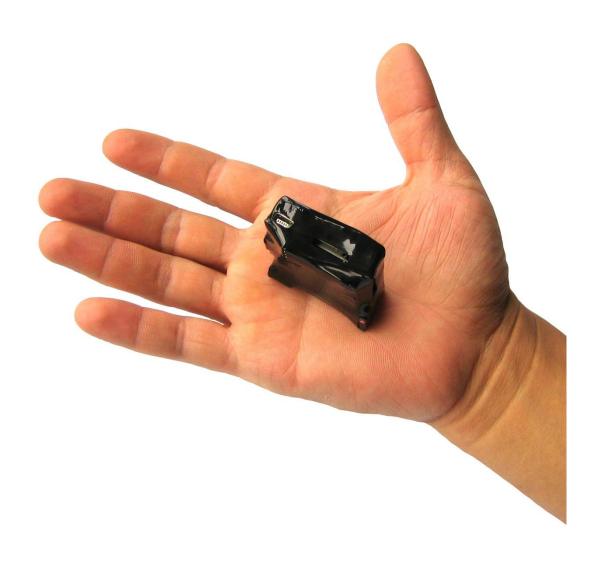

# Content

| Quick start                                                                             | 2                   |
|-----------------------------------------------------------------------------------------|---------------------|
| Features                                                                                | 3                   |
| Specifications                                                                          | 3                   |
| Keys and Parts                                                                          | 4                   |
| SMS Commands                                                                            | 5                   |
| Example                                                                                 | 7                   |
| Setting the alert number                                                                | 7                   |
| Delete the alert number                                                                 | 8                   |
| Email and GPRS APN setting                                                              | 8                   |
| GPRS APN setting:                                                                       | 9                   |
| Setting Active for internal Shock alarm sensor                                          | 9                   |
| Setting Active for external alarm sensor                                                | 15                  |
| Phone Filter                                                                            | 16                  |
| Video and voice recording time setting if alarm setting to active mode and set to video | deo or voice record |
|                                                                                         | 17                  |
| For setting delay sensor time every alert or every sensor                               | 17                  |
| Time and date setting                                                                   | 17                  |
| Record video by command                                                                 | 18                  |
| Record voice by command                                                                 | 19                  |
| View device status                                                                      | 19                  |
| Location CID via SMS                                                                    | 19                  |

# **Quick start**

1. Insert SIM Card and Micro SD Card

(If the device there is no SIM Card or Micro SD Card, the device will not be used. Before you start, you must insert the SIM card and Micro SD card.)

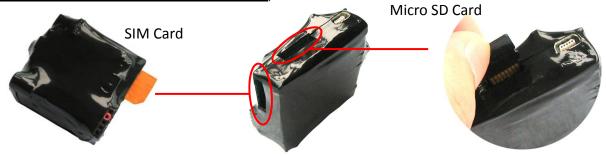

2. Turn on the power.

When all the led indicator light turns off, the device status is normal, has entered the work state.

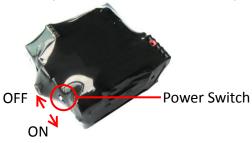

Setting first alert number
 Assuming the first alert number is 93612345678, device password is 123 sending SMS 1230193612345678 to the target device

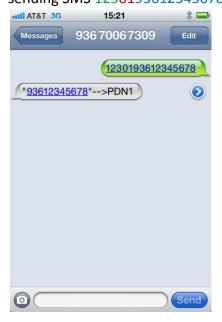

#### **Features**

Easy to modify in device you want to monitor, such as the infant room at home. When you are in the office, would like to see the baby at home what they are doing, Just easily call from Your mobile phone with video call and monitor to the device, Device will be automatically connected to the phone calls, and send video and sound, real-time monitoring without any sound alert to device.

This device is the use of 3G mobile phone network transmission of video filming, no limit for distance and time.

You can just put and go to monitor the real time video and audio and record when you need. You can also hide in his car or office areas. See the work situation

Recording video/voice or take picture and can be sent to your Email.

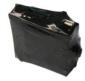

Record video/voice or take picture when detect sensor send to email after done

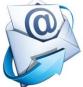

- Log-email at any time to view records.
- Recording video or voice and can be save to SD Storage Card
- Video call to setting number when detect alert from module.
- Make video call with live video and audio monitor, press command to record when needed.
- Not limited time, place, distance, would like to monitor, only need to dial numbers.
- Location CellID via SMS and Email with Google link up to street level.

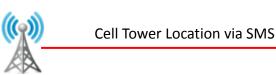

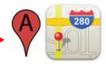

- Automatically record and send video to your pre define Email.
- No need touch device after placed it, just put and go, all be done wireless and send to Email.
- WCDMA 3G signal, worldwide network.
- Phone filter. Monitor the device with only setting number in device, and will reject other number.
- Send command to record voice or video to your email with time paste.
- Mini size easy to hide and go.

#### **Specifications**

| Network          | WCDMA(3G),GSM 900/1800/1900                      |
|------------------|--------------------------------------------------|
| Camera           | 30 Mega pixel CMOS camera, with low illumination |
| Image sensor     | 640x480 Picture                                  |
| Video Resolution | 320x240 Mp4 file                                 |
| Audio recording  | With light AMR format                            |
| Battery          | 1200mA with 3 days stand by and 4 hours working  |
| Micro SD         | Support up to 32GB Micro SD card                 |
| Dimension        | 43 x 40 x 17mm                                   |
| Weight           | 35g                                              |

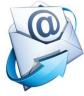

# **Keys and Parts**

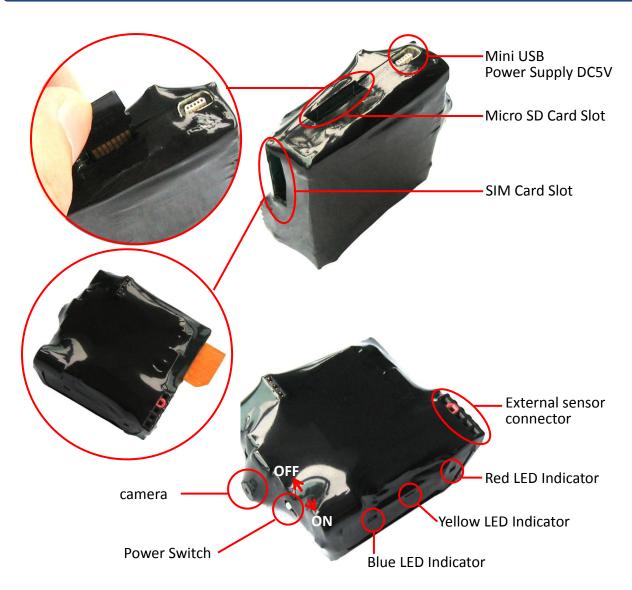

| LED Indicators | Explanation                                                          |  |
|----------------|----------------------------------------------------------------------|--|
| Red            | When power on at the first time red on = No Micro SD card , Please   |  |
|                | insert SD card, and red LED will turn OFF. And enter to standby mode |  |
|                | Note: Device will not work without any SD card inside                |  |
| Yellow         | Off = Install Device success                                         |  |
| Blue           | Off = registration network success , ON when the first time power on |  |
|                | device.                                                              |  |

# **Accessory includes**

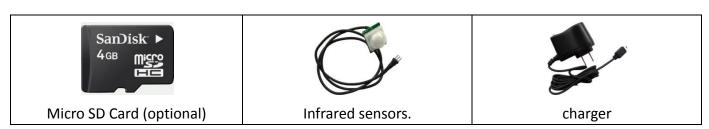

# SMS Commands

# **SMS Commands**

| Command(xxx = device password)   | Description                                                         |  |
|----------------------------------|---------------------------------------------------------------------|--|
| xxx <mark>01</mark> PhoneNumber1 | Setting first alert number                                          |  |
| xxx <mark>02</mark> PhoneNumber2 | Setting second alert number                                         |  |
| xxx <mark>03</mark> PhoneNumber1 | Setting third alert number                                          |  |
| xxx <mark>01</mark> #            | Delete the first alert number                                       |  |
| xxx02#                           | Delete the second alert number                                      |  |
| xxx03#                           | Delete the third alert number                                       |  |
| xxx040                           | Deactive shock vibration alarm sensor                               |  |
| xxx041                           | Active shock vibration alarm sensor and make Video call when        |  |
|                                  | detect sensor                                                       |  |
| xxx042                           | Active shock vibration alarm sensor and make Voice call when        |  |
|                                  | detect sensor                                                       |  |
| xxx043                           | Active shock vibration alarm sensor , record video when detect      |  |
|                                  | sensor , send to email after done                                   |  |
| xxx044                           | Active shock vibration alarm sensor , record voice when detect      |  |
|                                  | sensor , send to email after done                                   |  |
| xxx046                           | Active shock vibration alarm sensor , take picture when detect      |  |
|                                  | sensor , send to email after done                                   |  |
| xxx050                           | Deactive external detect sensor                                     |  |
| xxx051                           | Active external detect sensor and make Video call when detect       |  |
|                                  | sensor                                                              |  |
| xxx052                           | Active external detect sensor and make Voice call when detect       |  |
|                                  | sensor                                                              |  |
| xxx053                           | Active eternal detect sensor , record video when detect sensor ,    |  |
|                                  | send to email after done                                            |  |
| xxx054                           | Active eternal detect sensor , record voice when detect sensor ,    |  |
|                                  | send to email after done                                            |  |
| xxx056                           | Active eternal detect sensor , take picture when detect sensor ,    |  |
|                                  | send to email after done                                            |  |
| xxx060                           | Deactive voice sensor                                               |  |
| xxx061,1/2/3                     | Active voice sensor and make Video call when detect sensor          |  |
|                                  | (1/2/3: set voice sensitivity, 1: Low, 2: medium, 3: High)          |  |
| xxx062,1/2/3                     | Active voice sensor and make Voice call when detect sensor          |  |
| xxx063,1/2/3                     | Active voice sensor, record video when detect sensor , send to      |  |
|                                  | email after done                                                    |  |
| xxx064,1/2/3                     | Active voice sensor, record voice when detect sensor, send to       |  |
|                                  | email after done                                                    |  |
| xxx066,1/2/3                     | Active voice sensor, take picture when detect sensor, send to email |  |
|                                  | after done                                                          |  |
| xxx070                           | To deactive phone filter any number call to device will auto answer |  |
|                                  | and make monitor                                                    |  |

| xxx071                                    | Only 3 PDN call to device able to be auto answer and make monitor.                                       |  |
|-------------------------------------------|----------------------------------------------------------------------------------------------------|--|
| xxx <mark>08</mark> Time,Resolution,Frame | Video and voice recording time setting if alarm setting to active                                        |  |
|                                           | mode and set to video or voice record                                                                    |  |
|                                           | Time= 15, 30, 60, 120, 240, 360, 600 seconds                                                             |  |
|                                           | Resolution= 0 or 1 ( 0 = 176x144 , 1=320x240)                                                            |  |
|                                           | Frame=0, 1, 2 (0=8FPS , 1=10FPS , 2=15FPS)                                                               |  |
| XXX <mark>09</mark> time                  | (time=1,3,5,10,20,30 min delay)                                                                          |  |
| AAAOStiiie                                | For setting delay sensor time every alert or every sensor (this                                          |  |
|                                           | setting delay sensor time every alert or every sensor (this setting to avoid alert continuous detection) |  |
|                                           | Delay xx time after alarm is detect and send SMS and makes alert                                         |  |
|                                           |                                                                                                    |  |
|                                           | activation, in the delay timing, every sensor is detect, the delay                                       |  |
| 101*\V\\\\\\\\\\\\\\\\\\\\\\\\\\\\\\\\\\  | time will reset timing to xx min.                                                                        |  |
| xxx101*YYMMDD,HHMMSS#                     | Time and Date Setting                                                                                    |  |
| xxx102*mail@mail.com                      | Email Account Setting                                                                                    |  |
| xxx102#EmailPassword.                     | Email Password Setting                                                                                   |  |
| xxx103*SMTP Server                        | SMTP Server Setting                                                                                      |  |
| xxx103#SMTP Server Port                   | SMTP Server Port Setting                                                                                 |  |
| xxx104*APN                                | GPRS APN Setting                                                                                         |  |
| xxx108Time,Resolution,Frame,To            | ·                                                                                                    |  |
|                                           | -Note: sending email will make longer time when the recording                                            |  |
|                                           | time is increase                                                                                         |  |
|                                           | -Not recommended video recording send to email higher than 30                                            |  |
|                                           | seconds                                                                                                  |  |
|                                           | -How to make recording with Night mode Video, call with Video call                                       |  |
|                                           | and press # for night mode and end video call                                                            |  |
|                                           | Time= 15, 30, 60, 90, 120, 240, 360, 600 seconds                                                         |  |
|                                           | Resolution = 0 or 1 (0= 176x144, 1=320x240)                                                              |  |
|                                           | Frame = 0, 1, 2 (0 = 8FPS , 1=10FPS , 2=15FPS)                                                           |  |
|                                           | To = 0 or 1 (0 =save to SD , 1= send to EMAIL)                                                           |  |
| xxx109Time,To                             | Record voice by command                                                                                  |  |
|                                           | Time = 1, 5, 10, 15, 30, 60 minutes                                                                      |  |
|                                           | To = 0 or 1 ( 0 =save to SD , 1= send to EMAIL)                                                          |  |
|                                           | -Not recommended send to email higher than 10 min                                                        |  |
|                                           | -File will be deleted after send to email                                                                |  |
| xxx888                                    | View Device Status                                                                                       |  |
| xxx208                                    | Location CID via SMS                                                                                     |  |

| Call with video call and press | Press 1 | Zoom Out        |
|--------------------------------|---------|-----------------|
|                                | Press 3 | Zoom In         |
|                                | Press * | Recording       |
|                                | Press 4 | Darknes         |
|                                | Press 6 | Brightnes       |
|                                | Press # | Night Shot mode |

When fail send to Email, cause network problem, setting problem, the save file will not be deleted and will save to SD card, if success send to email will deleted from storage

# **Example**

xxx = Device Password assuming device password = 123

#### Setting the alert number

Assuming the first alert number is 93612345678, the second alert number is 93687654321, the third alert number is 93676543218

1. Setting the first alert number sending SMS 1230193612345678 to the target device

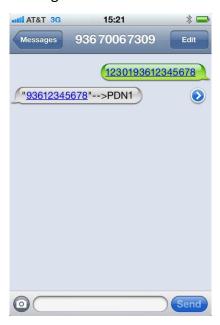

- Setting the second alert number sending SMS 1230293687654321 to the target device
- 3. Setting the third alert number sending SMS 1230393676543218 to the target device

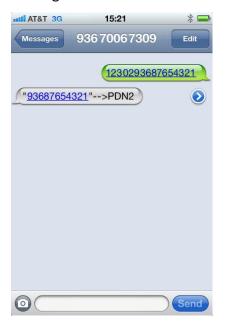

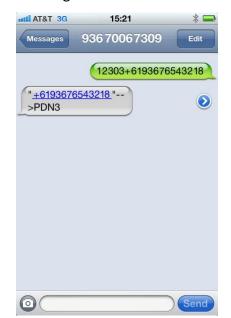

Alert number can be international format or not

# Delete the alert number

- Delete the first alert number
   Sending SMS 12301# to the target device
- Delete the second alert numberSending SMS 12302# to the target device
- Delete the third alert numberSending SMS 12303# to the target device

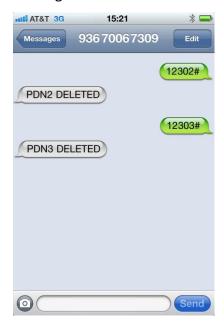

#### **Email and GPRS APN setting**

Email account must be SMTP email service

For example, Email accounts is name@mail.com, Email password is 12345678, SMTP Server is smtp.mail.com. SMTP Port is 25.

- Email Account setting Sending SMS xxx102\*mail@mail.com to the target device
- Email Password setting Sending SMS xxx102#12345678 to the target device
- SMTP Server setting
   Sending SMS xxx103\*smtp.mail.com to the target device
   (SMTP Server name not longer than 24 char)
- SMTP Server Port setting Sending SMS xxx103#Port to the target device

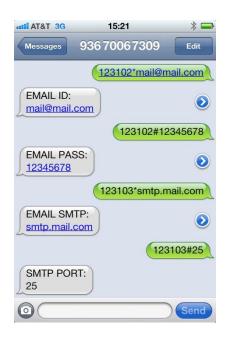

### **GPRS APN setting:**

Ex: will set APN =eninet

Sending SMS xxx104\*eninet to the target device

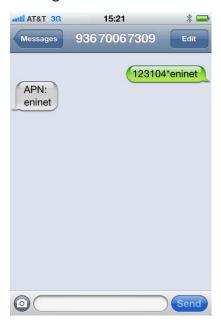

### **Setting Active for internal Shock alarm sensor**

- Active shock vibration alarm sensor and make Video call when detect sensor Sending SMS xxx041 to the target device
- Active shock vibration alarm sensor and make Voice call when detect sensor Sending SMS xxx042 to the target device
- 3. Active shock vibration alarm sensor , record video when detect sensor , send to email after done Sending SMS xxx043 to the target device

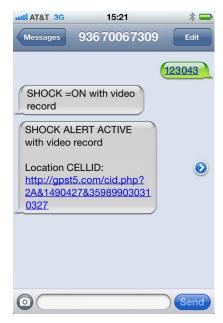

Login email, view the records.

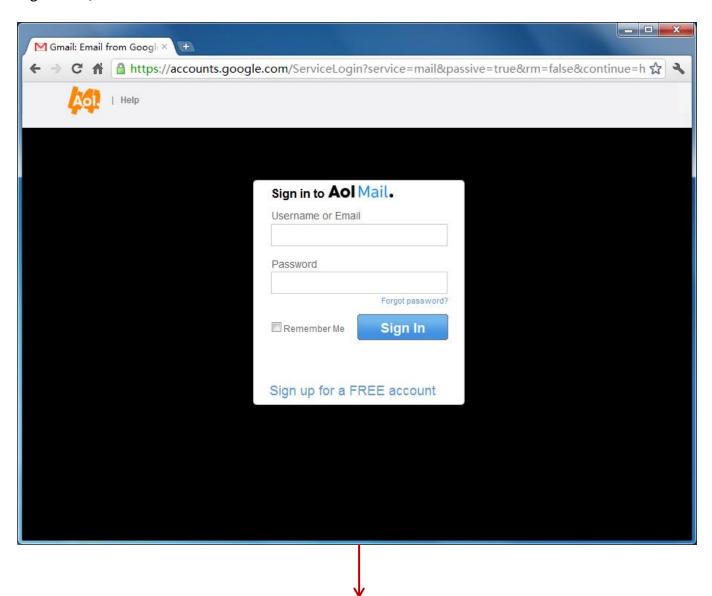

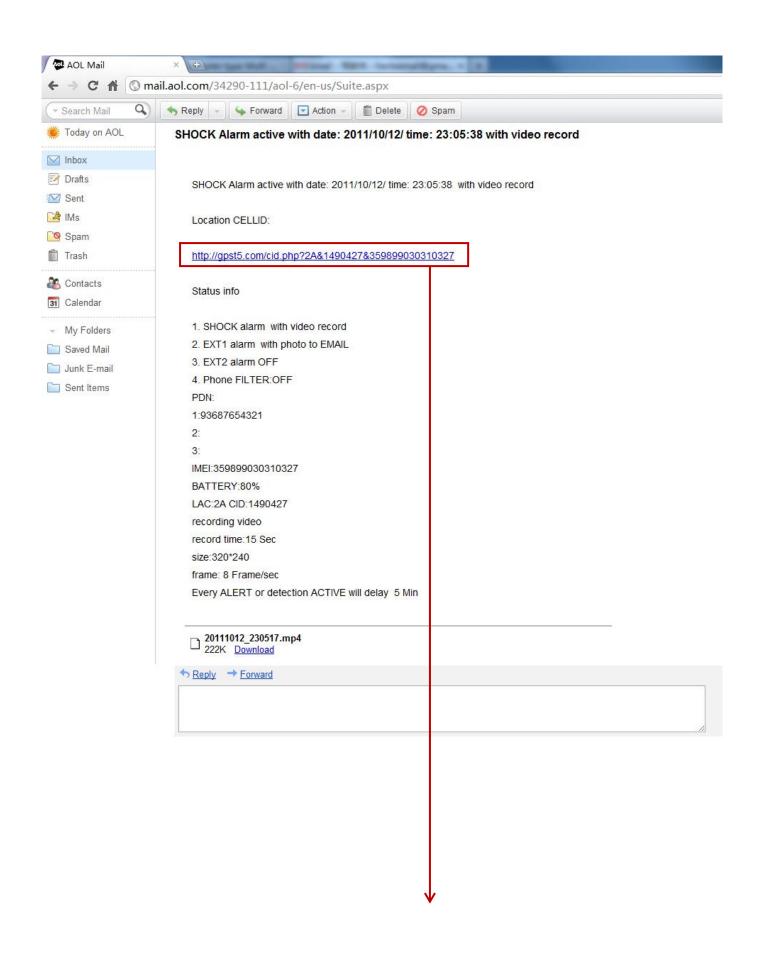

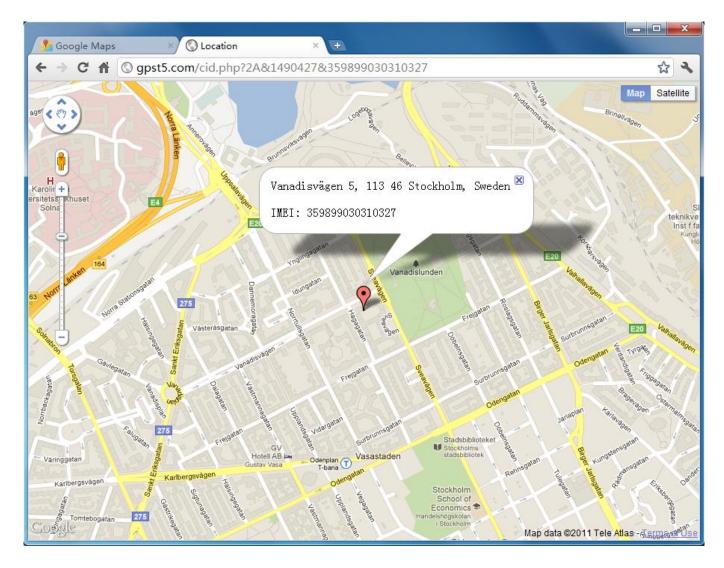

4. Active shock vibration alarm sensor , record voice when detect sensor , send to email after done Sending SMS xxx044 to the target device

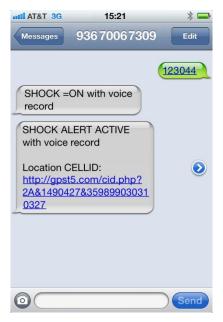

#### Login email, view the records

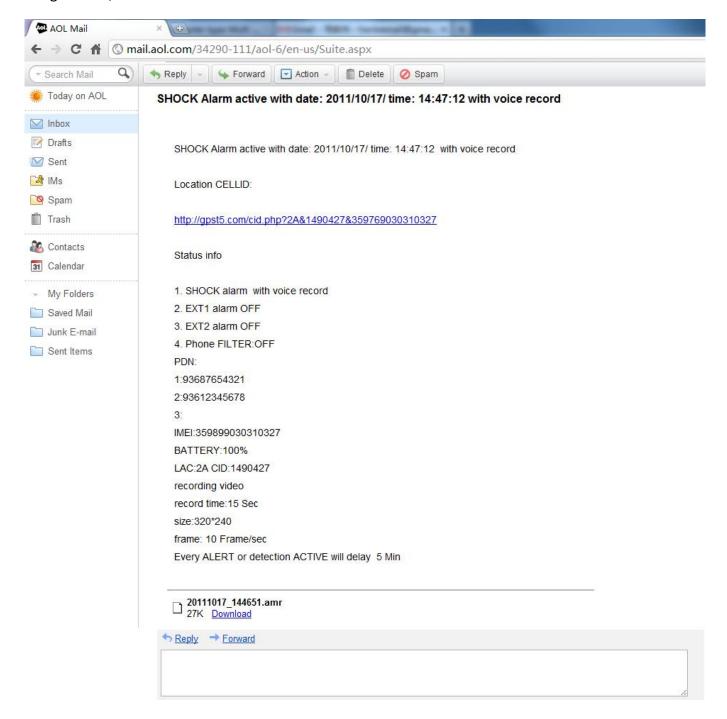

5. Active shock vibration alarm sensor , take picture when detect sensor , send to email after done Sending SMS xxx046 to the target device

Login email, view the records

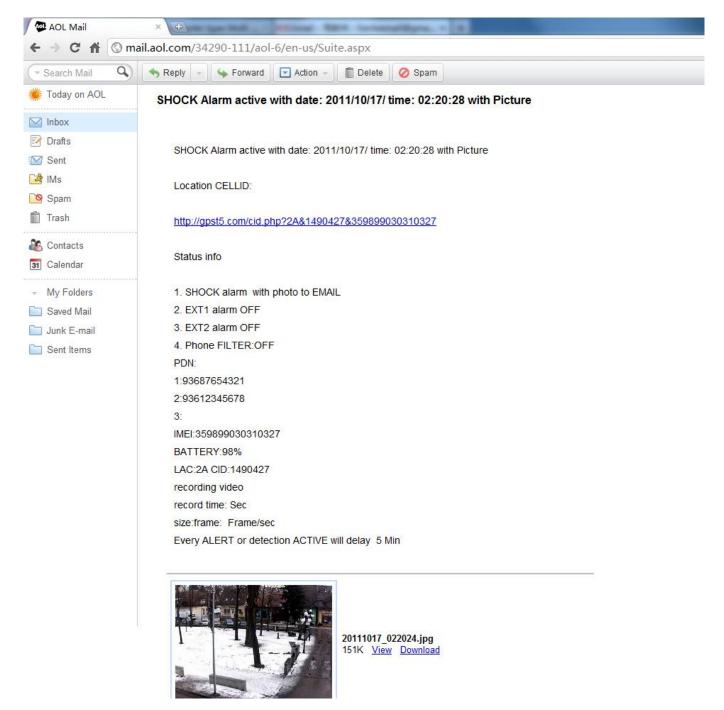

Deactive shock vibration alarm sensor Sending SMS xxx040 to the target device

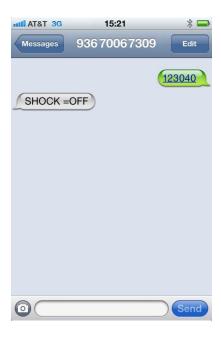

#### **Setting Active for external alarm sensor**

- Deactive shock vibration alarm sensor Sending SMS xxx050 to the target device
- 2. Active external detect sensor and make Video call when detect sensor Sending SMS xxx051 to the target device
- Active eternal detect sensor and make Voice call when detect sensor Sending SMS xxx052 to the target device
- 4. Active eternal detect sensor , record video when detect sensor , send to email after done Sending SMS xxx053 to the target device
- 5. Active eternal detect sensor, record voice when detect sensor, send to email after done Sending SMS xxx054 to the target device
- 6. Active eternal detect sensor , take picture when detect sensor , send to email after done Sending SMS xxx056 to the target device

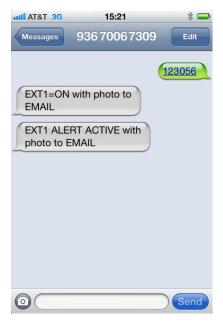

#### **Setting Voice Sensitive Sensor**

- Deactive voice sensor
   Sending SMS xxx060 to the target device
- 2. Active voice sensor and set the sensitivity high and make Video call when detect sensor Sending SMS xxx061,3 to the target device
- 3. Active voice sensor and set the sensitivity medium and make Voice call when detect sensor Sending SMS xxx062,2 to the target device
- 4. Active voice sensor and set the sensitivity low, record video when detect sensor , send to email after done
  - Sending SMS xxx063,1 to the target device
- 5. Active voice sensor and set the sensitivity low, record voice when detect sensor , send to email after done
  - Sending SMS xxx064,1 to the target device
- 6. Active voice sensor and set the sensitivity low, take picture when detect sensor , send to email after done

Sending SMS xxx066,1 to the target device

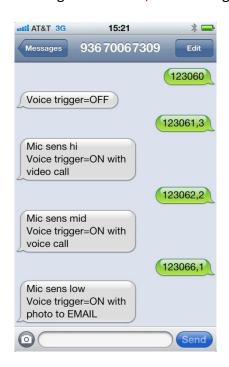

#### **Phone Filter**

Setting Phone filter for making call to device

- 1. Deactive phone filter any number call to device will auto answer and make monitor
  - Sending SMS xxx070 to the target device
- 2. Only 3 PDN call to device able to be auto answer and make monitor.
  - Sending SMS xxx071 to the target device

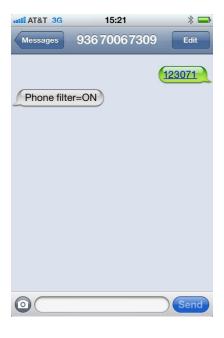

# <u>Video and voice recording time setting if alarm setting to active mode and set to video or voice record</u>

Sending SMS xxx0815,1,1 to the target device

If video recording is in active mode, after detect sensor will-make vido recording for 15 seconds with video size 320x240 and 10 Frame/second and send to email

If voice record is in active mode will record 15 seconds room voice and send to email after done How to make recording with Night mode Video, call with Video call and press # for night mode and end video call

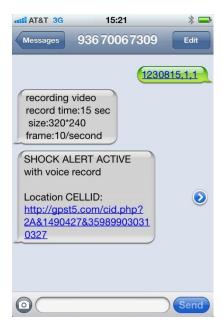

#### For setting delay sensor time every alert or every sensor

(this setting to avoid alert continuous detection)

Sending SMS xxx095 to the target device

Delay 5 minutes after alarm is detect and send SMS and makes alert activation, in the delay timing, every sensor is detect, the delay time will reset timing to 5 minutes.

#### Time and date setting

Set Date and Time to: 2011/10/10 20:09:30 sec

Sending SMS xxx101\*111010,200930# to the target device

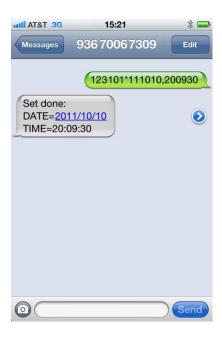

#### **Record video by command**

Sending SMS xxx10815,1,1,1 to the target device

Will record 15 seconds video with resolution 320x240 for 10 frame/second and send to Email

- -Note: sending email will make longer time when the recording time is increase
- -Not recommended video recording send to email higher than 10 seconds
- -How to make recording with Night mode Video, call with Video call and press # for night mode and end video call

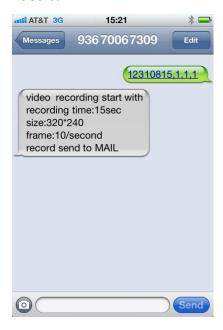

# **Record voice by command**

Sending SMS xxx1095,1 to the target device Will record 5 minutes voice and send to Email

- -Not recommended send to email higher than 10 min
- File will be deleted after send to email

#### View device status

Sending SMS xxx888 to the target device

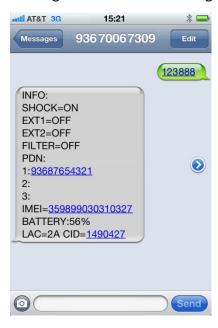

# **Location CID via SMS**

Sending SMS xxx208 to the target device

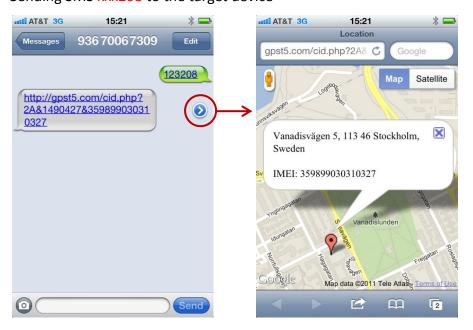